# 『デジタル内科学』機関利用の手引き

## (無償試用版)

#### 朝倉書店

#### 1 サインイン

以下の URL ヘアクセスし、機関より提供された ID とパスワードを入力してサインイン してください.

https://www.asakura.co.jp/login\_group\_wiki.php

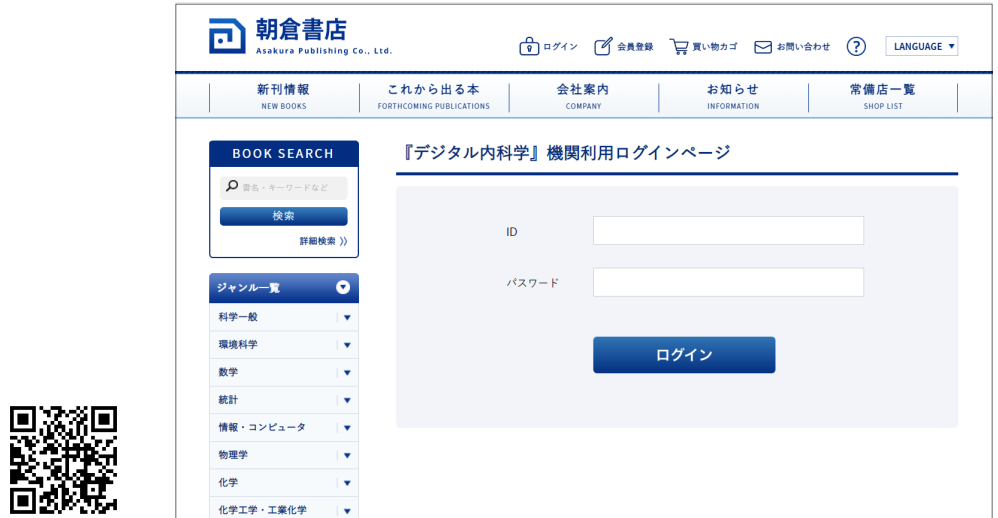

【注意】 無償試用版では最大 3 名まで同時にアクセスできます. すでに利用ユーザー数 が上限に達している場合には以下のエラーが表示されます.時間をずらして再度接続 してください.

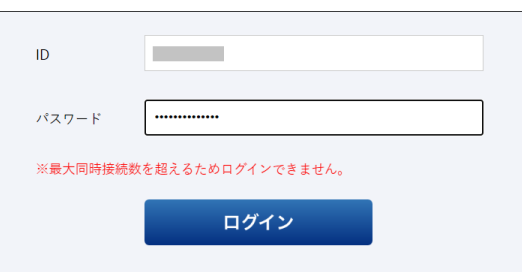

### 2 利用上の注意

トップ画面は以下のようになっています.

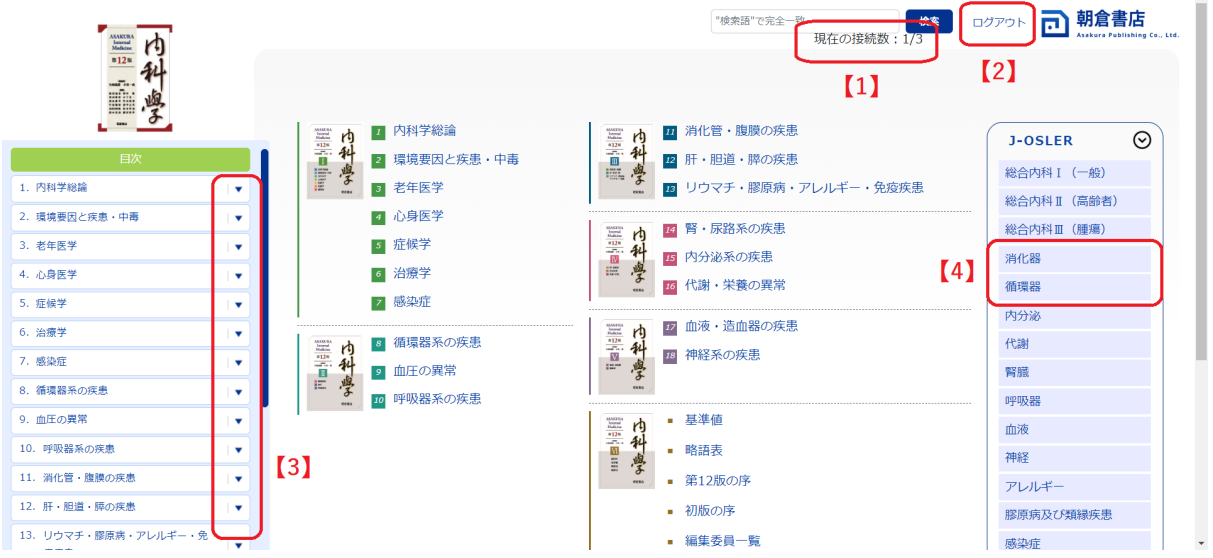

- 【1】:現在アクセスしているユーザー数が表示されます.
- 【2】:利用を中止する場合は必ず【ログアウト】ボタンを押してください. ログアウトによ り当ユーザーの接続が終了すると同時にアクセス枠が復帰します.
- 【3】:朝倉書店『内科学 第 12 版』の書籍版と同じ目次が展開します.
- 【4】:J-OSLER の疾患群と関連の深い記事にジャンプする目次が展開します.

【ログアウト】をし忘れた場合にアクセス枠が占有されることを防ぐため,利用開始から 20 分が経過すると自動的に接続が切れ,次の画面遷移時にサインイン画面に移動します. 再度サインインしていただければ継続してご使用いただけます.

#### 3 ご質問・ご感想

『デジタル内科学』の機能改善のため,ユーザーの声をお聞かせください. 【アンケートフォーム】

https://pro.form-mailer.jp/fms/2c599919277496

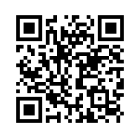